## Room booking on the website of Xijiao Hotel (西郊宾馆)

1. Go to the hotel website [http://www.xijiao-hotel.com.cn](http://www.xijiao-hotel.com.cn/) and choose Language.

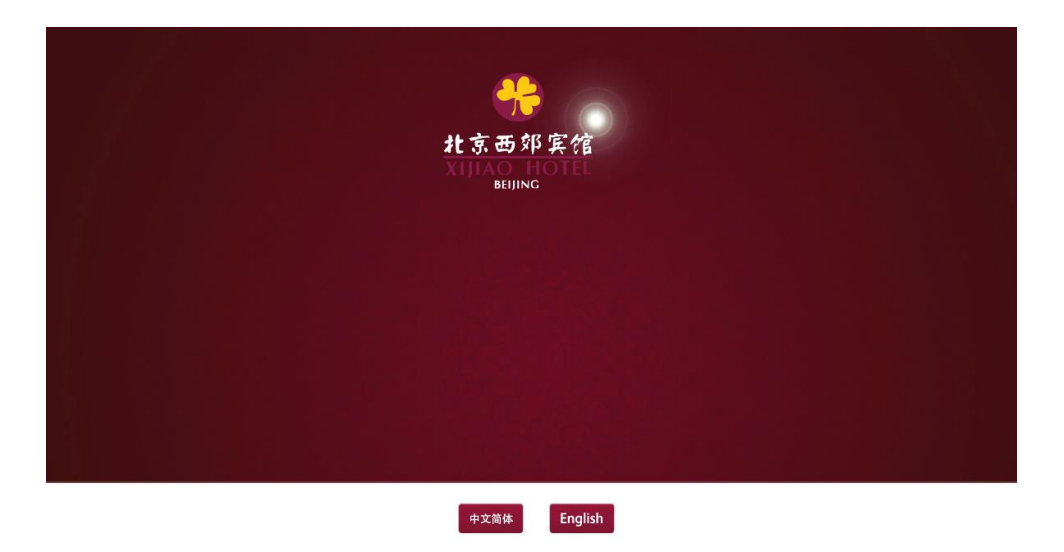

2. Find the room reservation at the right hand side as shown in figure below and fill the information. Click "search".

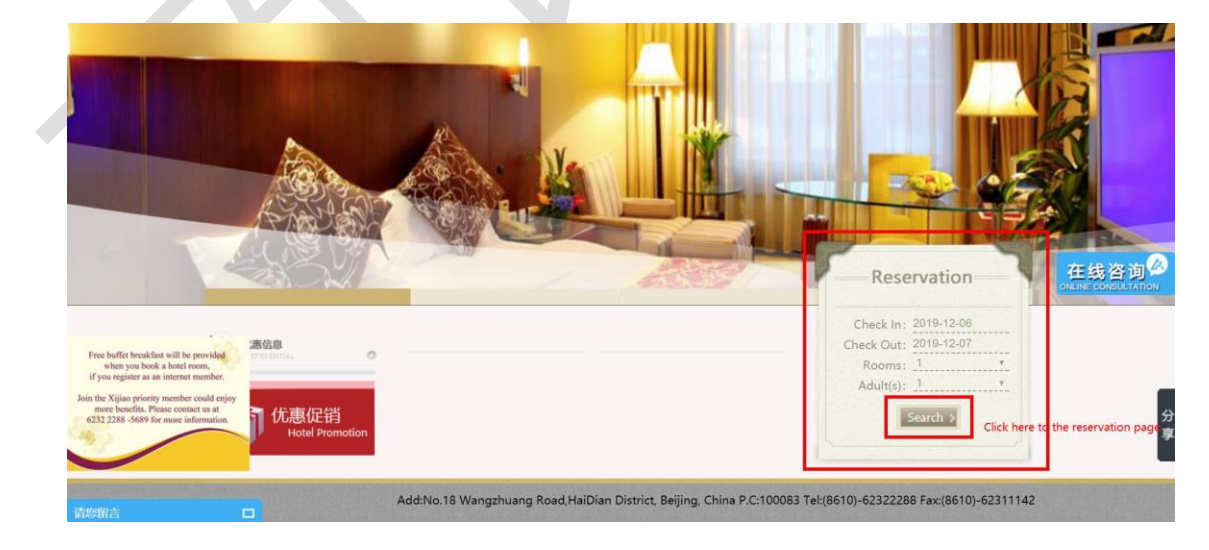

3. On the page of reservation, please input the promotional code "BICTAM" and then click "Search" button, you will see the discount prices of two types of rooms. Please choose the room and click "Book".

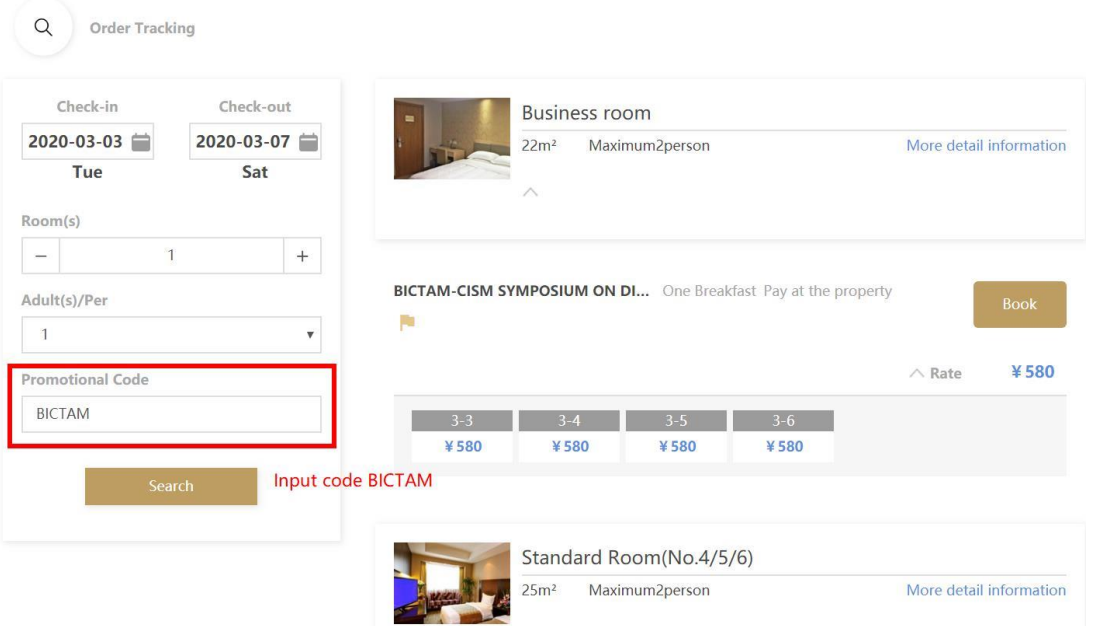

Please notice that the discount price includes one breakfast and is only available from 3<sup>rd</sup> March (Check-in date) to 8<sup>th</sup> March (Check-out date). Login is not needed and directly move on to book the room as a guest. No payment will be charged in the reservation and the room fee will be paid at the hotel.

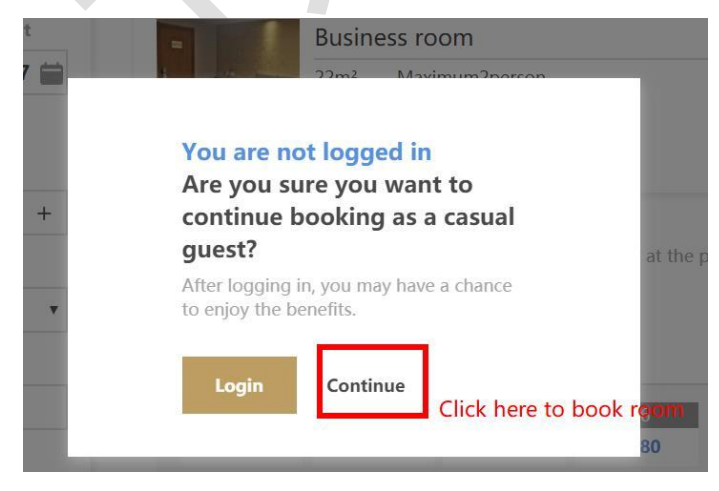

4. Fill the guest information and submit it to complete the reservation.

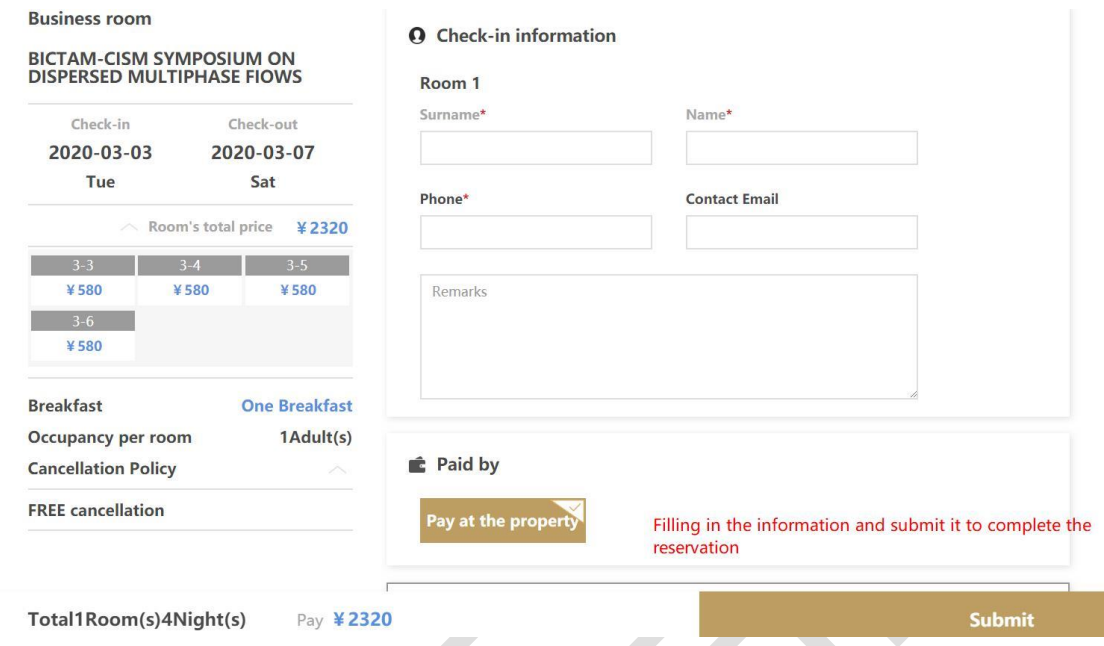

On the confirmation page, please save the booking reference number and

booking information.

5. Cancellation

Click the button of "My booking" on the top of the main page of the hotel

website.

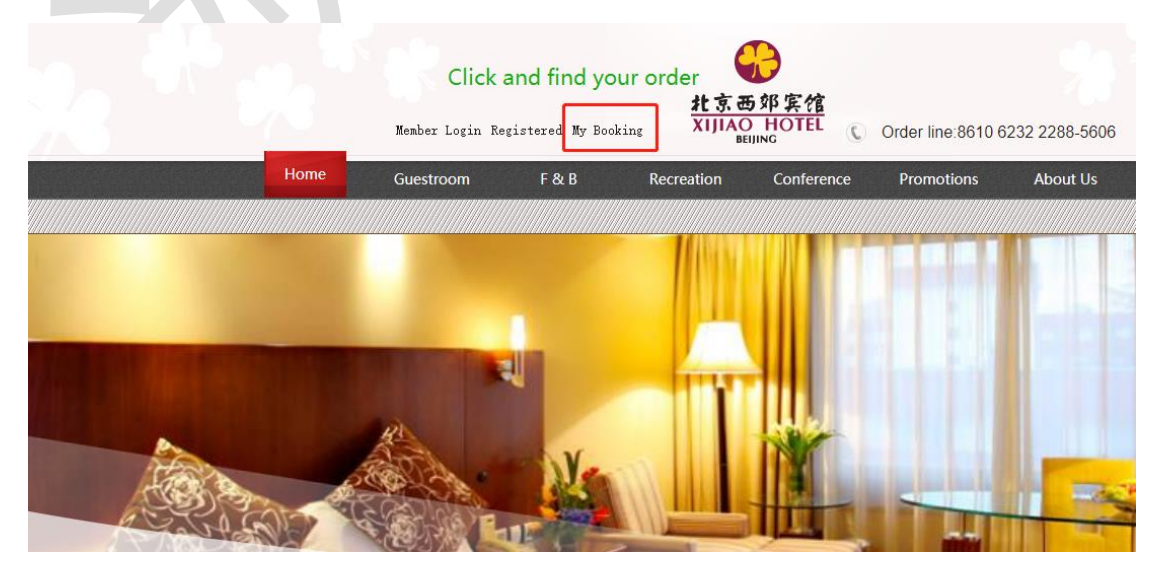

## Fill the order reference number and cellphone number and click

## "query"

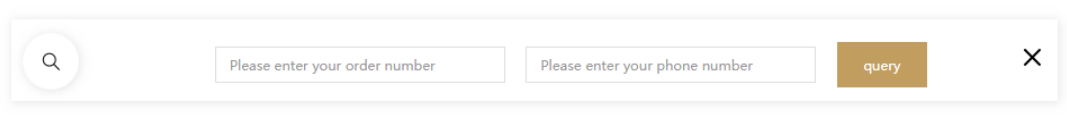

Click "cancel order" at the bottom and the reservation will be canceled.

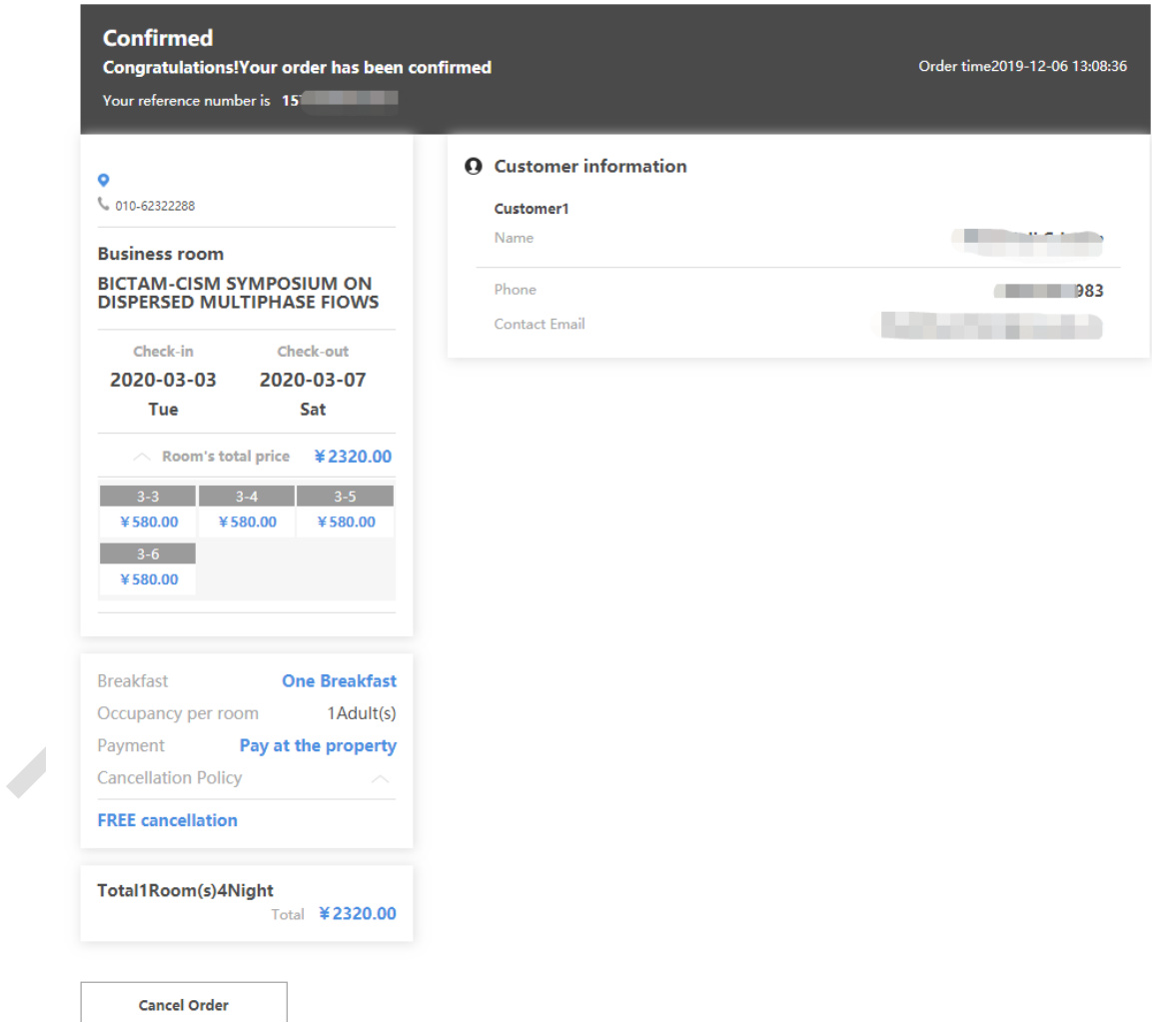

If there is any question, please feel free to contact Lihao Zhao through email [zhaolihao@tsinghua.edu.cn](mailto:zhaolihao@tsinghua.edu.cn) or phone +86 18832921983 The phone number of Xijiao hotel (西郊宾馆) is +86 10 6232 2288